# $\Box$  FREE eBook

# LEARNING firebird

Free unaffiliated eBook created from **Stack Overflow contributors.** 

# #firebird

# **Table of Contents**

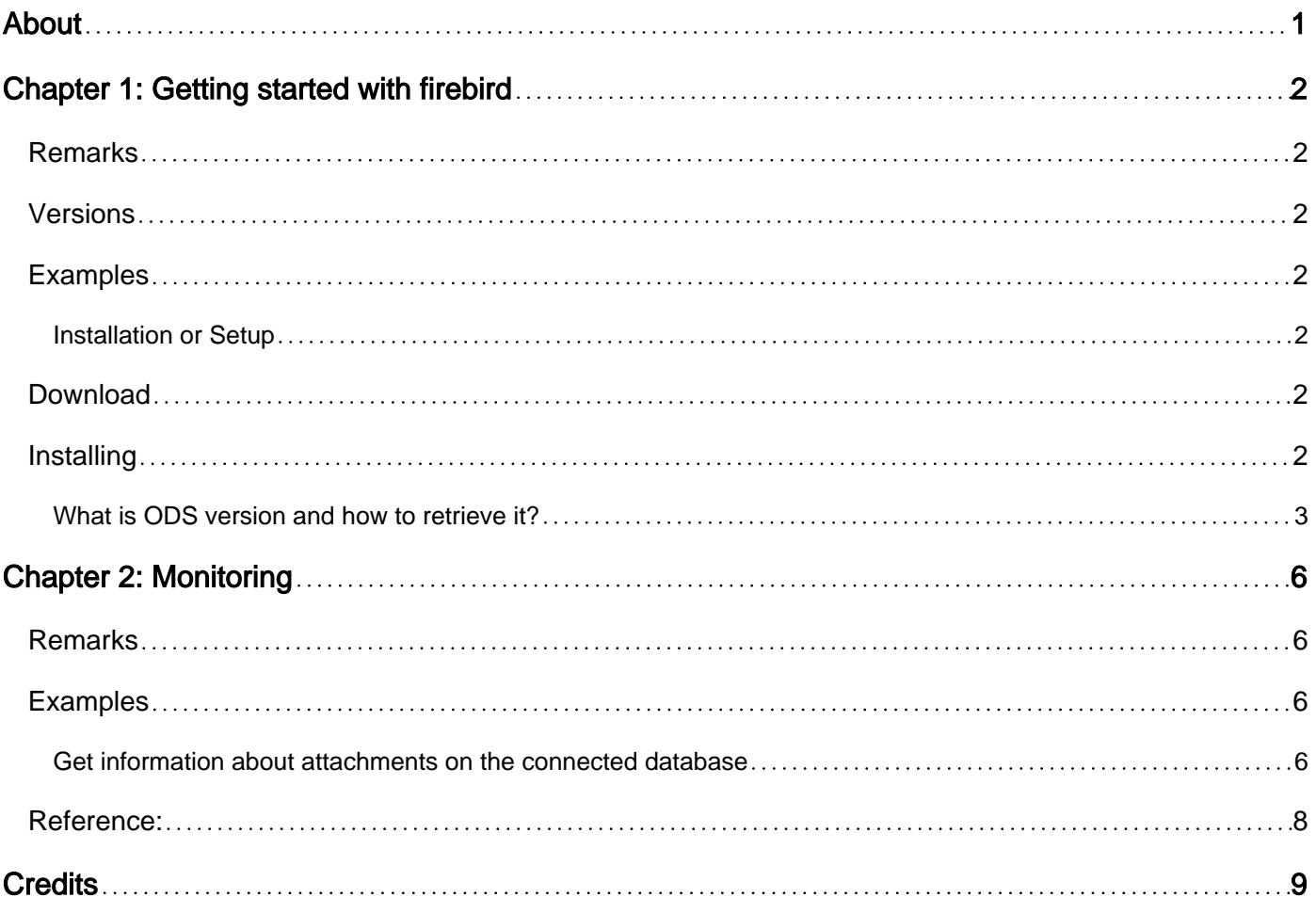

<span id="page-2-0"></span>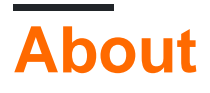

You can share this PDF with anyone you feel could benefit from it, downloaded the latest version from: [firebird](http://riptutorial.com/ebook/firebird)

It is an unofficial and free firebird ebook created for educational purposes. All the content is extracted from [Stack Overflow Documentation,](https://archive.org/details/documentation-dump.7z) which is written by many hardworking individuals at Stack Overflow. It is neither affiliated with Stack Overflow nor official firebird.

The content is released under Creative Commons BY-SA, and the list of contributors to each chapter are provided in the credits section at the end of this book. Images may be copyright of their respective owners unless otherwise specified. All trademarks and registered trademarks are the property of their respective company owners.

Use the content presented in this book at your own risk; it is not guaranteed to be correct nor accurate, please send your feedback and corrections to [info@zzzprojects.com](mailto:info@zzzprojects.com)

# <span id="page-3-0"></span>**Chapter 1: Getting started with firebird**

### <span id="page-3-1"></span>**Remarks**

[Firebird](http://www.firebirdsql.org) [\(firebird\)](/questions/tagged/firebird) is an open-source Relational Database Management System (RDBMS). It is [open source and free](http://www.firebirdsql.org/en/about-firebird/). It is powerful and easily managed.

Firebird runs on various systems. For example, Firebird 2.5 runs on Windows (32- and 64-bit), various Linux versions (32- and 64- bit), Solaris (Sparc and Intel), HP-UX (PA-RISC) and MacOS X.

## <span id="page-3-2"></span>**Versions**

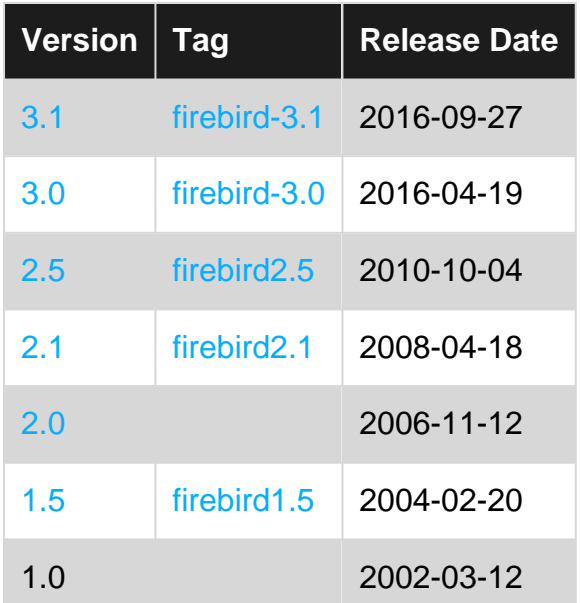

## <span id="page-3-3"></span>**Examples**

<span id="page-3-4"></span>**Installation or Setup**

# <span id="page-3-5"></span>**Download**

Use Firebird site to [download](http://www.firebirdsql.org/en/downloads/) the correct ["server package](http://www.firebirdsql.org/en/server-packages/)" for your system. First, select the version of Firebird that you would like to install. Next, select the appropriated installer for your system. Example, for almost any version of Windows 32 bits, you would select under 32-bit kits the option with "Windows executable installer recommended for first-time users".

# <span id="page-3-6"></span>**Installing**

Execute the installer and follow instructions. For first-time users, you probably will not need to change any configuration on installer.

#### <span id="page-4-0"></span>**What is ODS version and how to retrieve it?**

ODS (on-disk structure) version is a number representing version of the database low-level data layout structure (ODS). When a new feature is added to Firebird it might or might not require the structure of database pages or system tables (database metadata) to change. If it does, the ODS version must increase.

This number is checked upon connection, so that server makes sure it can 'understand' the database structure. For example, when you try to connect with a 1.0 server to a database created with Firebird 2.0, you'll get an error as the 1.0 server is not able to handle that ODS - simply because there are fields whose meaning it does not understand.

Firebird 2.5 can open databases with ODS of Interbase 5, Interbase 6, and Firebird 0.9 to 2.5. However Firebird 3.0 was a clean start in backward compatibility regard and it can no more open databases with ODS versions of prior Firebird releases.

The ODS version, as reported by user tools, shows with which server version the database was created, e.g.:

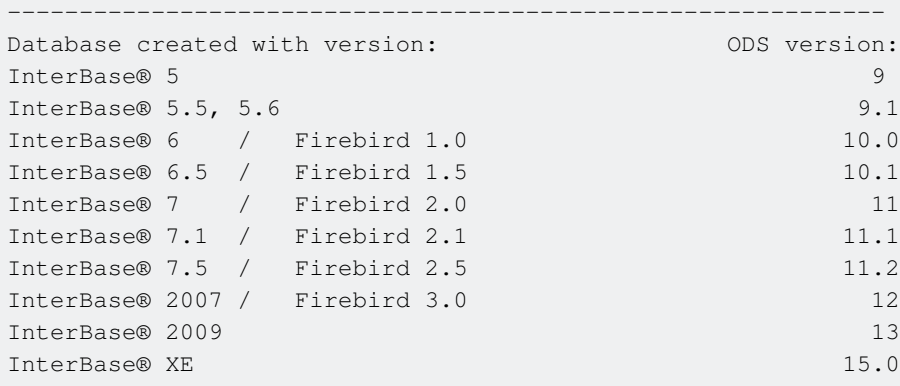

NOTE 1: When the same ODS version reported for some Interbase and Firebird versions that does NOT mean the very ODS is the same thus it does NOT mean compatibility across IB/FB boundary! Except for Firebird 0.9 and 1.0 and Interbase 6.0 which were almost compatible. Back then it was expected Interbase be kept opensource and re-use Firebird project code. However, with Interbase 6.5 it changed. What that practically means here, is while some Interbase/Yaffil/Firebird databases may report having the same ODS version (number), the very structure (ODS itself) of them was getting more and more different. IB 7 would not open FB 2 database and vice versa - they have different internal formats (ODS), while both now separate projects gave them the same version number. The ODS version may be the same between some IB and FB versions, but the ODS itself (except IB6.0) would be not!

NOTE 2: with Firebird version 1.5 there was 64-bit version of the server introduced. Databases created with 64-bit and with 32-bit builds of Firebird 1.5 are both reporting ODS version 10.1, but their actual ODSes are a bit different and they can not open databases of one another. Starting with FB 2.0 that was fixed and both x86 and x64 builds of Firebird Server can open databases created by one another.

To retrieve ODS version you can use the Firebird API, or simply use the tool that reads it for you.

If you only have command-line access you can use Firebird's gstat command line tool (located in bin directory). Its option -h outputs the header page information, which contains the ODS:

gstat –h database\_file\_name

User and password here unnecessary, because gstat with –h option just read physical part of the database (header page, number 0).

If gstat will not understand read information, it will show corresponding message – what it expected, and what it found.

If you only have remote connection to the server and you can log into the database, but you have no access to the database file itself, then starting with Firebird 2.1 you can also query ODS by regular SQL commands using Monitoring Tables.

select MON\$ODS\_MAJOR, MON\$ODS\_MINOR from MON\$DATABASE

Example of use command prompt:

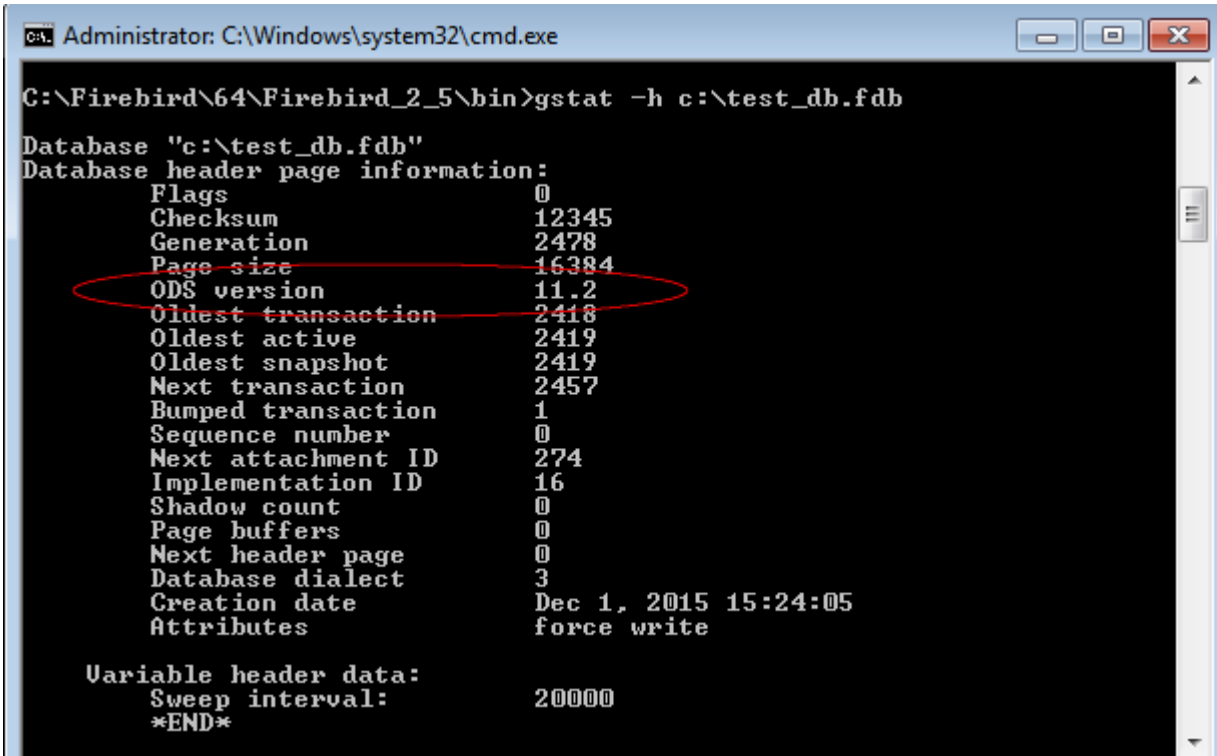

Example of use "Database Properties" in:

[FlameRobin:](http://www.flamerobin.org/)

**TEST\_DB:** DB  $\chi$ 

Summary | Triggers | DDL

#### TEST\_DB

localhost:C:\TEST\_DB.FDB

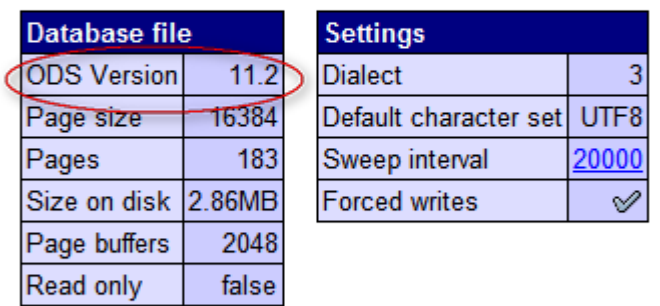

BUILDER@localhost:C:\TEST\_DB.FDB (NONE)

#### IbExpert:

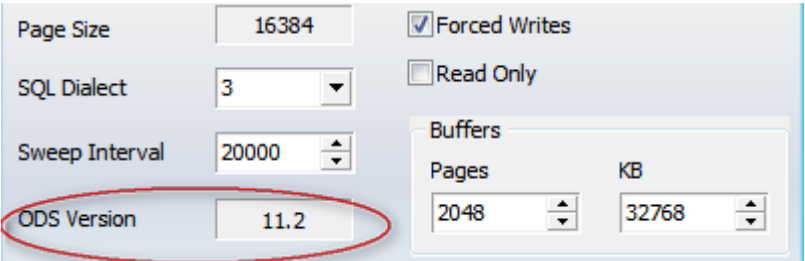

Read Getting started with firebird online: [https://riptutorial.com/firebird/topic/4701/getting-started](https://riptutorial.com/firebird/topic/4701/getting-started-with-firebird)[with-firebird](https://riptutorial.com/firebird/topic/4701/getting-started-with-firebird)

# <span id="page-7-0"></span>**Chapter 2: Monitoring**

### <span id="page-7-1"></span>**Remarks**

With Firebird 2.1 and databases with [ODS 11.1 \(and higher\)](http://www.riptutorial.com/firebird/example/17074/what-is-ods-version-and-how-to-retrieve-it-) Firebird introduces the ability to monitor server-side activity happening inside a particular database.

Complete database monitoring is available to SYSDBA and the database owner. Regular users are restricted to the information about their own attachments only—other attachments are invisible to them.

Available monitoring tables since Firebird 2.1 and ODS 11.1:

- MON\$DATABASE (connected database)
- MON\$ATTACHMENTS (connected attachments)
- MON\$TRANSACTIONS (started transactions)
- MON\$STATEMENTS (prepared statements)
- MON\$CALL\_STACK (call stack of active PSQL requests)
- MON\$IO STATS (I/O statistics)
- MON\$RECORD STATS (record-level statistics)

Reference: [Firebird 2.1 Release Notes](http://www.firebirdsql.org/file/documentation/release_notes/html/rlsnotes217.html#rnfb210-mon)

With Firebird 2.5 and databases with [ODS 11.2 \(and higher\)](http://www.riptutorial.com/firebird/example/17074/what-is-ods-version-and-how-to-retrieve-it-) Firebird adds the following new monitor tables

- MON\$MEMORY USAGE (current memory usage)
- MON\$CONTEXT\_VARIABLES (known context variables)

<span id="page-7-2"></span>Reference: [Firebird 2.5 Release Notes](http://firebirdsql.org/rlsnotesh/rlsnotes25.html#rnfb25-mon)

### **Examples**

<span id="page-7-3"></span>**Get information about attachments on the connected database**

Information about the database connections

```
SELECT
        a.mon$attachment_id as Attachment_ID,
        a.mon$server_pid as Server_PID,
        case a.mon$state
           when 1 then 'active'
           when 0 then 'idle'
        end as State,
        a.mon$attachment_name as Database_Name,
        a.mon$user as User_Name,
        a.mon$role as Role_Name,
        a.mon$remote_protocol as Remote_Protocol,
```

```
 a.mon$remote_address as Remote_Address,
    a.mon$remote_pid as Remote_PID,
    cs.rdb$character_set_name as Connection_Character_Set,
    a.mon$timestamp as Established_At,
    case a.mon$garbage_collection
       when 1 then 'allowed'
       when 0 then 'not allowed'
    end as Garbage_Collection,
    a.mon$remote_process as Remote_Process,
    a.mon$stat_id as Statistics_ID
 FROM
    mon$attachments a, rdb$character_sets cs
 where
    (a.mon$character_set_id = cs.rdb$character_set_id)
```
#### Results:

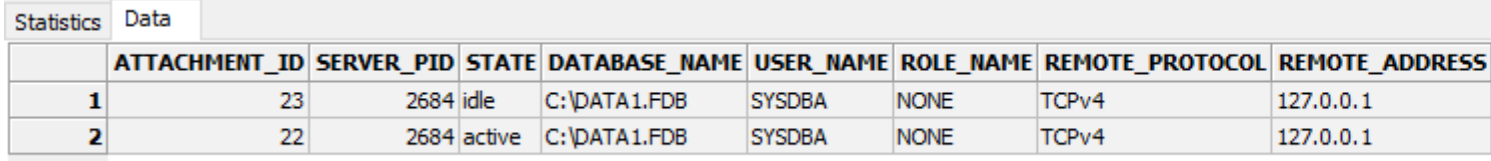

#### **More specific examples**

Information about the connected clients.

```
SELECT
   a.mon$remote_protocol as Remote_Protocol,
   a.mon$remote_address as Remote_Address,
   a.mon$remote_pid as Remote_PID,
   a.mon$timestamp as Established_At,
   a.mon$remote_process as Remote_Process
FROM
    mon$attachments a
```
Retrieve PIDs of all server processes loading CPU at the moment (interesting with a Classic Server Architecture)

```
SELECT
   MON$SERVER_PID
FROM
   MON$ATTACHMENTS
WHERE
   MON$STATE = 1
```
Retrieve information about the connected users, workstations and the client applications

```
SELECT
   mon$attachment_name as Database_Name,
   mon$user as User_Name,
   mon$role as Role_Name,
   mon$remote_process as Client_Application,
   mon$remote_address as Client_IP,
    mon$remote_pid as Client_Application_PID
```
## <span id="page-9-0"></span>**Reference:**

- [Firebird 2.1 Release Notes](http://www.firebirdsql.org/file/documentation/release_notes/html/rlsnotes217.html#rnfb210-mon)
- [Firebird 2.5 Language Reference](https://ib-aid.com/download/docs/firebird-language-reference-2.5/fblangref-appx05-monattach.html)

Read Monitoring online:<https://riptutorial.com/firebird/topic/5145/monitoring>

# <span id="page-10-0"></span>**Credits**

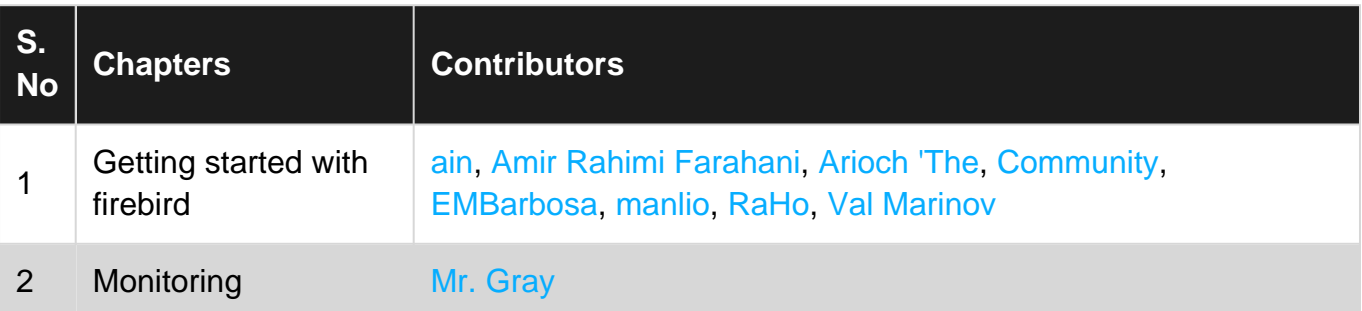